**Capítulo 9**

# **PROTOCOLO DE ENRUTAMIENTO IP: ABRIR PRIMERO LA RUTA MÁS CORTA (OPEN SHOREST PATH FIRST - OSPF)**

OSPF es un protocolo de enrutamiento interior altamente flexible y escalable que permite interconectar diferentes tipos de redes de una organización (o las redes de un proveedor de Internet) para obtener una sola red unificada basada en el protocolo IP (lo que comúnmente se denomina intranet). El protocolo OSPF posibilita que el intercambio de información de enrutamiento quede confinado a los equipos que pertenecen a una misma área y que se pueda obtener información de otras áreas por medio de los encaminadores de borde de área (que interconectan dichas áreas).

La motivación del presente capítulo se orienta a que el lector gane experiencia en la interconexión de redes basadas en IP mediante el uso del protocolo de enrutamiento OSPF, razón por la que se aborda la configuración de OSPF para operar en el ambiente de área cero y en el ambiente multi-área.

#### **OBJETIVO**

Al finalizar el presente módulo, el estudiante estará en capacidad de:

- Configurar los encaminadores de red para que operen con OSPF en el área cero.
- Configurar OSPF para lograr una operación adecuada en un ambiente multi-área.

• Configurar el resumen de rutas con el propósito de reducir el tamaño de las tablas de enrutamiento y de la base de datos del "estado de los enlaces OSPF" en los encaminadores.

### **PROCEDIMIENTO**

La Figura 9.1 representa una red con el conjunto de equipos E1 (equipos administrados por usted, el estudiante E1) y E2 (equipos administrados por un compañero, el estudiante E2) sobre los que se va a configurar el protocolo de enrutamiento OSPF en el área cero.

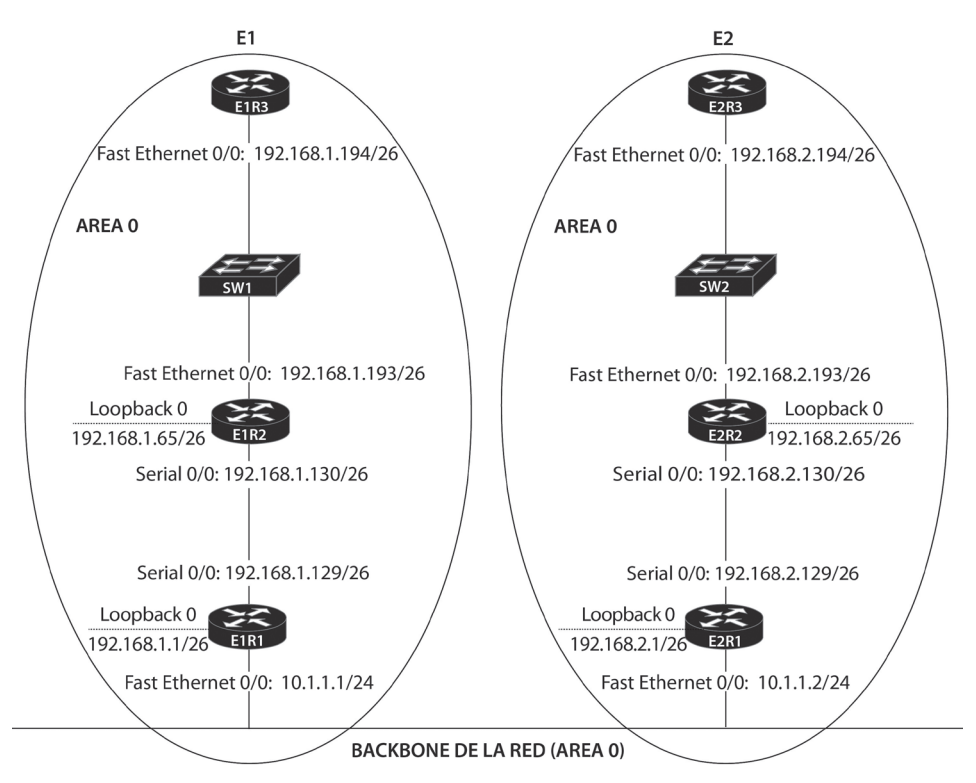

*Figura 9.1 Red IP que ejecuta el protocolo de enrutamiento OSPF en el conjunto de equipos E1 (equipos administrados por usted) y E2 (equipos administrados por un compañero) en el área cero*

# **Habilitar OSPF dentro de E1 (y de E2)**

Usando equipos físicos del laboratorio, o el programa de simulación gráfica de red GNS3 (Graphical Network Simulator), o el software BOSON NETSIM Router Simulator, realizar el montaje y configuración del conjunto de equipos contenidos dentro del dominio de administración "E1" de

la red de la Figura 9.1; habilitar solamente OSPF como único protocolo de enrutamiento operando en el área cero. Esta parte del ejercicio de laboratorio supone que el conjunto de equipos contenidos dentro del dominio de administración "E2" serán configurados (por usted o por un compañero) con el protocolo OSPF, el cual también estará operando en el área cero.

Observación: en algunos puntos del procedimiento se presentan las respuestas y resultados esperados mediante el encabezado "//Respuesta:".

- 1. Configurar las direcciones IP de las interfaces Ethernet, Serie y de Loopback involucradas en cada encaminador de la Figura 9.1, tanto en E1 como en E2. Habilitar dichas interfaces y configurar el nombre de cada equipo (hostname).
- 2. Los comandos para la configuración de OSPF de R1, R2 y R3 (en E1), es decir, para E1R1, E1R2 y E1R3, son.

Para E1R1: E1R1(config)# *router ospf 1* E1R1(config-router)# *network 192.168.1.0 0.0.0.255 area 0* E1R1(config-router)# *network 10.1.1.0 0.0.0.255 area 0*

Para E1R2: E1R2(config)# *router ospf 1* E1R2(config-router)# *network 192.168.1.0 0.0.0.255 area 0*

Para E1R3: E1R3(config)# *router ospf 1* E1R3(config-router)# *network 192.168.1.0 0.0.0.255 area 0*

Para E2R1, E2R2 y E2R3 se usan comandos similares a los anteriores, pero, en lugar de usar la dirección 192.168.1.0, en estos se utiliza la dirección 192.168.2.0. Realizar lo anterior para R1, R2 y R3 en E2.

- 3. Con el paso anterior se configura OSPF en los encaminadores R1, R2 y R3 (en E1 y E2) usando un "Procces ID" de "1" y se ponen todas las interfaces en el área cero (incluyendo las interfaces de loopback).
- 4. Para ver la tabla de enrutamiento en E1R1 y buscar el valor de la distancia administrativa de OSPF, utilizar el comando *show ip route*.

E1R1# *show ip route* //Respuesta: el valor de la distancia administrativa de OSPF es 110. 5. Identifique el valor de la distancia administrativa o "Distance" y el "Router ID" de OSPF mediante el comando *show ip protocols*.

> E1R1# *show ip protocols*  //Respuesta: Distance: (default is 110), Router ID 192.168.1.1.

### **Uso del comando show ip ospf**

Desde el encaminador E1R1, digite el comando *show ip ospf*. Use la salida por pantalla para responder las siguientes preguntas y comparar el resultado con las respuestas sugeridas.

1. ¿Cuál es el "ID del proceso de enrutamiento OSPF" de R1?

*Respuesta*: Routing Process "ospf 1" with ID 192.168.1.1, el cual es igual al valor del Router ID.

2. ¿Por qué el encaminador seleccionó dicho valor para el "Router ID"?

*Respuesta*: El "Router ID" se usa para identificar al encaminador completo frente al protocolo OSPF. Por defecto, el valor que se escoge para el "Router ID" es la dirección de loopback más alta del encaminador (de varias posibles interfaces de loopback). En caso de no tener configurada al menos una interfaz de loopback en el encaminador, se escoge la dirección más alta de las interfaces activas del mismo. Esta dirección es importante para establecer relaciones de vecindad y coordinar mensajes entre copias del algoritmo "Primero el camino más corto" (Shorest Path First o SPF) que se esté ejecutando en la red. El "Router ID" también se usa para conseguir un desempate durante el proceso de elección del encaminador designado (Designated Router o DR) y del encaminador designado de respaldo (Backup Designated Router o BDR) cuando los valores de prioridad de la interfaz de los dos encaminadores que compiten son iguales.

- 3. ¿Cuántas veces ha ejecutado el algoritmo SPF el encaminador? *Respuesta*: SPF algorithm executed 4 times.
- 4. ¿Cuántas interfaces hay en el área cero? *Respuesta*: Number of interfaces in this area is 3 (1 loopback).
- 5. ¿En cuántas áreas participa R1? *Respuesta*: Number of areas in this router is 1. Area BACKBONE(0).

# **Uso del comando show ip ospf neighbor**

Desde el encaminador E1R1, digite el comando *show ip ospf neighbor*. Use la salida por pantalla para responder lo siguiente.

1. ¿Cuántos vecinos tiene R1?

*Respuesta*: dos.

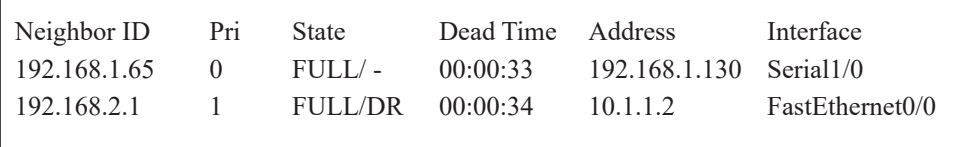

2. ¿Qué significado tiene la palabra "full" bajo la columna "state"?

*Respuesta*: el significado es que los vecinos han intercambiado la base de datos de los anuncios de estado de enlace (Link State Advertisement Database).

- 3. ¿Cuál de los vecinos de E1R1 sobre la interfaz FastEthernet0/0 es DR (Designated Router)? Nota: si en E1R1 no se muestra el DR, es porque E1R1 es el DR. Consulte en E2R1. *Respuesta*: en este caso es el 192.168.2.1.
- 4. ¿Por qué no hay DR/BDR en la interfaz Serial 0/0? *Respuesta*: la elección del DR y el BDR no tiene lugar en redes punto

a punto.

# **Uso del comando show ip ospf database**

Desde el encaminador E1R1, digite el comando *show ip ospf database*. Use la salida por pantalla para responder lo siguiente.

1. ¿Cuántos tipos de Anuncios de estado de enlace (LSA) se muestran? *Respuesta*: dos Tipos: Router Link States (Area 0) y Net Link States (Area 0).

```
OSPF Router with ID (192.168.1.1) (Process ID 1)
   Router Link States (Area 0)
Link ID ADV Router Age Seq# Checksum Link count
192.168.1.1 192.168.1.1 718 0x80000005 0x00868B 4
192.168.1.65 192.168.1.65 737 0x80000005 0x00372A 4
192.168.1.194 192.168.1.194 889 0x80000004 0x007845 1
192.168.2.1 192.168.2.1 708 0x80000004 0x00010B 4
192.168.2.65 192.168.2.65 702 0x80000005 0x00DB7D 4
192.168.2.194 192.168.2.194 698 0x80000004 0x007C3D 1
   Net Link States (Area 0)
Link ID ADV Router Age Seq# Checksum
10.1.1.2 192.168.2.1 708 0x80000003 0x00D14D
192.168.1.194 192.168.1.194 889 0x80000003 0x0004F1
192.168.2.194 192.168.2.194 698 0x80000003 0x0008E9
```
- 2. ¿Qué tipo de encaminador genera un "Router Link LSA"? *Respuesta*: Internal Router o IR.
- 3. ¿Qué tipo de encaminador genera un "Network Link LSA"? *Respuesta*: Designated Router o DR.

#### **Informe**

### **Uso del comando show ip ospf interface**

Desde el encaminador E1R1, digite el comando *show ip ospf interface*. Use la salida por pantalla para responder las siguientes preguntas.

- 1. ¿Cuántas interfaces hay configuradas para OSPF? *Respuesta*: tres.
- 2. ¿Cuál es el "Router ID" usado para cada interfaz? *Respuesta*: Router ID 192.168.1.1.
- 3. ¿Qué tan frecuente son enviados los mensajes de "Hello"? *Respuesta*: Hello 10 "segundos".
- 4. ¿Cuál es la dirección IP de la interfaz FastEthernet 0/0 de R1? *Respuesta*: Internet Address 10.1.1.1/24.
- 5. ¿A cuál área pertenece la interfaz FastEthernet 0/0? *Respuesta*: Area 0.
- 6. ¿Cuál es el costo de usar una interfaz FastEthernet 0/0? *Respuesta*: Cost: 10.
- 7. ¿Cuál es la prioridad de la interfaz FastEthernet 0/0? *Respuesta*: Priority 1.
- 8. ¿Cuál es el ID del "Designated Router"? *Respuesta*: Designated Router (ID) 192.168.2.1.
- 9. ¿Cuál es la dirección IP de la interfaz del "Designated Router"? *Respuesta*: Interface address 10.1.1.2.
- 10. ¿Cuál es el ID del "Backup Designated Router"? *Respuesta*: Backup Designated router (ID) 192.168.1.1.
- 11. ¿Cuál es la dirección IP de la interfaz del "Backup Designated Router"? *Respuesta*: Interface address 10.1.1.1.
- 12. ¿Cuál es la dirección IP de la interfaz Serial 0/0 de R1? *Respuesta*: Internet Address 192.168.1.129/26.
- 13. ¿A cuál área pertenece la interfaz Serial 0/0? *Respuesta*: Area 0.
- 14. ¿Cuál es el costo de usar una interfaz Serial 0/0? *Respuesta*: Cost: 64.
- 15. ¿Cuál es la prioridad de la interfaz Serial 0/0? *Respuesta*: no aplica.

### **Ejercicios de laboratorio**

En este ejercicio se debe configurar la red de la Figura 9.1 y tener en cuenta las siguientes consideraciones o cambios:

La red se ha dividido en tres áreas (área 0, área 1, y área 2) como lo representa la Figura 9.2.

El siguiente procedimiento hace referencia solamente a la configuración de los equipos del área 1 (E1); para efectos de asignación de direcciones se mantienen los valores del diseño de la Figura 9.1.

Se supone que los equipos que se encuentran en el área 2 (E2) también van a ser configurados (por usted o por su compañero).

Se habilita solamente OSPF como único protocolo de enrutamiento operando en la red.

No es necesaria la configuración del equipo denominado "Router" de la Figura 9.2, la configuración de dicho equipo se aborda en la sección "Problemas".

### **Configurar OSPF en un ambiente multi-área**

- 1. Remueva la configuración actual de OSPF para R1, R2 y R3 en E1 y E2 con el comando *no router ospf 1*.
- 2. Configure el protocolo de enrutamiento OSPF en los encaminadores de E1 (R1, R2 y R3) usando el área adecuada para cada una de sus interfaces (área 0 o área 1), tal como se muestra en la Figura 9.2. Permita que OSPF anuncie las interfaces de loopback de los encaminadores. Cuando se trate de un encaminador que involucre varias áreas (como R1 que es de tipo "Area Border Router" o ABR), se debe configurar cada interfaz del encaminador para el área a la cual dicha interfaz se conecta. Los comandos para configurar los encaminadores son los siguientes.

Para E1R1: E1R1(config)# *router ospf 1* E1R1(config-router)# *network 10.1.1.0 0.0.0.255 area 0* E1R1(config-router)# *network 192.168.1.0 0.0.0.255 area 1* 

Para E1R2: E1R2(config)# *router ospf 2* E1R2(config-router)# *network 192.168.1.0 0.0.0.255 area 1*

Para E1R3: E1R3(config)# *router ospf 3* E1R3(config-router)# *network 192.168.1.0 0.0.0.255 area 1*

Para E2R1: E2R1(config)# *router ospf 1* E2R1(config-router)# *network 10.1.1.0 0.0.0.255 area 0* E2R1(config-router)# *network 192.168.2.0 0.0.0.255 area 2*  Para E2R2: E2R2(config)# *router ospf 2* E2R2(config-router)# *network 192.168.2.0 0.0.0.255 area 2*

Para E2R3: E2R3(config)# *router ospf 3* E2R3(config-router)# *network 192.168.2.0 0.0.0.255 area 2*

- 3. Cuando haya terminado de configurar E1 (y E2), ejecute el comando *show ip route*. ¿Qué tipos de rutas hay en la tabla de enrutamiento (O; IA; E1; o E2)? *Respuesta*: OSPF y OSPF Inter Area.
- 4. Usar los comandos telnet o ping para asegurarse de que hay conectividad a todas las áreas de la red.
- 5. En los encaminadores E1R1 y E1R2, ejecute los siguientes comandos "*show*" y explore la salida.

#### E1R1# *show ip ospf database*

*Respuesta:*

E1R1 tiene los siguientes tipos de LSA para el área 0 Tipo Router o "Tipo 1" Tipo Network o "Tipo 2" Tipo Summary o "Tipo 3 y 4"

E1R1 tiene los siguientes tipos de LSA para el área 1 Tipo Router o "Tipo 1" Tipo Network o "Tipo 2" Tipo Summary o "Tipo 3 y 4"

# E1R2# *show ip ospf database*

#### *Respuesta*:

E1R2 tiene los siguientes tipos de LSA solamente para el área 1 Tipo Router o "Tipo 1" Tipo Network o "Tipo 2" Tipo Summary "Tipo 3 y 4"

> E1R1# *show ip ospf interface* E1R2# *show ip ospf interface*

### *Respuesta*:

E1R1 tiene las siguientes interfaces operando en una de las dos áreas (área 0 o área 1) FastEthernet0/0 en el Area 0 Loopback0 en el Area 1 Serial0/0 en el Area 1 E1R2 tiene las siguientes interfaces operando solamente en el área 1 FastEthernet0/0, Area 1 Loopback0, Area 1

Serial0/0, Area 1

E1R1# *show ip ospf* 

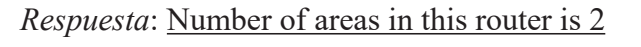

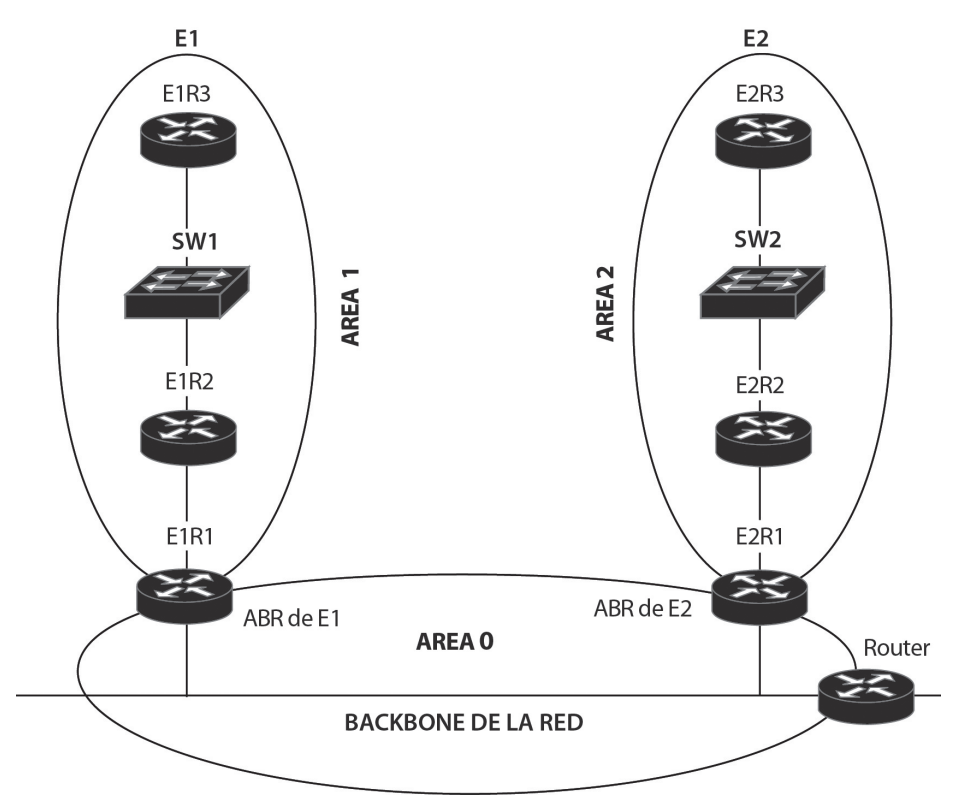

*Figura 9.2. Red IP que usa el protocolo de enrutamiento OSPF y divide un sistema autónomo en tres áreas: el área cero que conforma el Backbone de la red, el área 1 (en E1) con equipos administrados por usted y el área 2 (en E2) con equipos administrados por un compañero*

# **Resumen de rutas OSPF**

- 1. En el encaminador vecino E2R1 (o también R1 de E2) ejecute el comando *show ip route*. ¿Cuántas rutas del E1 se tienen en E2? *Respuesta*: cuatro.
- 2. E1 usa cuatro subredes /26 contiguas, la ruta 192.168.1.0/24 (que se va a utilizar en el siguiente punto) puede resumir las cuatro subredes /26.
- 3. Configure la ruta resumen en el ABR de E1 (E1R1) y en el ABR de E2 (E2R1) de la siguiente manera:

E1R1(config)# *router* ospf 1 E1R1(config-router)# *area 1 range 192.168.1.0 255.255.255.0*

E2R1(config)# *router* ospf 1 E2R1(config-router)# *area 2 range 192.168.2.0 255.255.255.0*

4. Ejecute el comando *show ip route* en E1R1 para verificar que las rutas del área 2 están resumidas. Los ABR deben tener rutas específicas para su respectiva área y para el área cero, y rutas resumidas para las otras áreas.

E1R1# *show ip route*

Gateway of last resort is not set 10.0.0.0/24 is subnetted, 1 subnets C 10.1.1.0 is directly connected, FastEthernet0/0 192.168.1.0/24 is variably subnetted, 5 subnets, 3 masks C 192.168.1.128/26 is directly connected, Serial1/0 O 192.168.1.192/26 [110/65] via 192.168.1.130, 00:05:28, Serial1/0 C 192.168.1.0/26 is directly connected, Loopback0 O 192.168.1.0/24 is a summary, 00:05:28, Null0 O 192.168.1.65/32 [110/65] via 192.168.1.130, 00:05:28, Serial1/0 192.168.2.0/24 is subnetted, 1 subnets O IA 192.168.2.0 [110/2] via 10.1.1.2, 00:04:56, FastEthernet0/0

# **Información complementaria**

Los encaminadores OSPF establecen una relación de vecindad y después intercambian información de enrutamiento mediante "Anuncios de estado

de enlace" o LSA (Link State Advertisements), para esto usan las direcciones IP Multicast 224.0.0.5 (para todos los encaminadores OSPF) y 224.0.0.6 (para el encaminador OSPF designado). Con esto, cada encaminador obtiene una topología precisa de la red, ello permite calcular su tabla de enrutamiento. Una red OSPF puede dividirse en varias áreas para que el intercambio de LSA quede confinado dentro de cada una de ellas, en dicho caso, la información de enrutamiento proveniente de otras áreas se inyecta de manera resumida por el encaminador de borde de área o ABR, el cual se encarga de conectar un área específica con las otras áreas de la red por medio del área cero (esto es fundamental, puesto que las otras áreas deben conectarse a ésta). Lo anterior permite que una red basada en OSPF tenga gran escalabilidad y un tiempo de convergencia bajo. Referirse a la obra de Douglas Comer referenciada en la bibliografía.

#### **PROBLEMAS**

1. Practique el siguiente código que permite que el equipo denominado "Router" (a través de cuya interfaz FastEthernet usted podría conectar al área cero de la Figura 9.2) propague la ruta por defecto a la red OSPF.

Router(config)# *interface FastEthernet 0/0* Router(config-if)# *ip address 10.1.1.3 255.255.255.0* Router(config-if)# *exit* Router(config)# *ip route* 0.0.0.0 0.0.0.0 200.1.1.1 Router(config)# *router* ospf 1 Router(config-router)# *network 10.1.1.0 0.0.0.255 area 0* Router(config-router)# *default-information* originate metric 31 metric-type 1

2. Practique el siguiente código que permite que el equipo "Router" (del punto anterior) redistribuya dos rutas estáticas hacia la red OSPF.

> Router(config)# *ip route* 192.168.3.0 255.255.255.0 12.2.2.2 Router(config)# *ip route* 9.1.1.0 255.255.255.0 13.3.3.3 Router(config)# *router* ospf 1 Router(config-router)# *redistribute* static

¿Cuál es el resultado en la tabla de enrutamiento de los otros encaminadores?

Adicionar la palabra clave "*subnet*" al comando "*redistribute static*" (*redistribute static subnet*).

Nuevamente ¿cuál es el resultado en la tabla de enrutamiento de los otros encaminadores?

3. Para controlar la selección del DR se utiliza el comando *ip ospf priority*. Suponiendo que un segmento LAN es compartido por tres encaminadores (RX, RY y RZ) con la siguiente configuración de sus interfaces Ethernet.

> RX(config-if)# *ip ospf* priority 3 RY(config-if)# *ip ospf* priority 0 RZ(config-if)# *ip ospf* priority 5

¿Cuál encaminador asumirá el papel de DR del segmento? ¿Cuál encaminador asumirá el papel de BDR del segmento? ¿Cuál encaminador nunca asumirá el papel de DR o BDR del segmento?

4. Habilitar la autenticación MD5 OSPF en el área cero entre dos encaminadores (podría ser entre E1R1 y E2R1 de la Figura 9.2). El siguiente código sirve de guía para configurar los dos encaminadores. Probar el resultado con el comando *show ip ospf interface fasteternet 0/0*.

> E1R1(config)# *interface* Fastethernet 0/0 E1R1(config-if)# *ip ospf* message-digest-key 1 md5 passcode E1R1(config-if)# *exit* E1R1(config)# *router* ospf 1 E1R1(config-router)# *area* 0 authentication message-digest

5. Revise las características de los siguientes cuatro tipos de área: Stubby Area, Totally Stubby Area, Not So Stubby Area (NSSA), Totally Stubby Not So Stubby Area.

### **Glosario**

*Anuncio del estado del enlace (Link State Advertisement o LSA)*: el protocolo OSPF se basa en que cada encaminador tiene conocimiento de la topología de la red, dicho conocimiento se consigue mediante los anuncios del estado de los enlaces que provienen de otros encaminadores que estén dentro de la misma área.

*Área cero o área de backbone*: área común e indispensable de OSPF mediante la cual se puede intercambiar la información de enrutamiento proveniente de otras áreas.

*Encaminador de borde de área (Area Border Router o ABR)*: equipo que se encarga de conectar un área específica con el área cero, dicho equipo puede enviar hacia el área específica la información resumida de enrutamiento que proviene de las otras áreas.

*Respaldo del router designado*: Previendo que el encaminador designado de una red puede fallar en algún momento, en el proceso de elección del router designado también se elige el respaldo del mismo.

*Router designado*: en las redes de acceso múltiple tipo difusión –Broadcast Multiple Access (BMA)–, como Ethernet, es necesario elegir uno de los encaminadores para que envíe los LSA relacionados con dicha red en representación de los otros, de tal manera que se evita la duplicidad innecesaria del mismo trabajo.

#### **Bibliografía**

- COMER, D. (2005). *Internetworking with TCP/IP, Volumen 1: Principles, Protocols, and Architecture*. 5th Ed. Upper Saddle River, NJ: Pearson Prentice Hall.
- DOOLEY, K.; BROWN, I. (2007). *Cisco IOS Cookbook™*. 2nd Ed. Sebastopol, CA: O'Reilly.
- DOYLE, J.; CARROLL, J. (2007). *Routing TCP/IP*. 2nd Ed. Indianapolis, IN: Cisco Press. Vol. 1.
- KUROSE J. F.; ROSS, K. W. (2012). *Computer Networking: A Top-down Approach*. 7th Ed. Boston: Addison-Wesley.
- STEVENS, W. R. (1994). *TCP/IP Illustrated, Vol. 1: The Protocols*. Reading, MA: Addison-Wesley.